## **AGREGAR USUARIO INVITADO**

Para agregar un nuevo usuario, se invita a una cuenta de Tuya Smart, la cual tendrá acceso al AC109-WIFI para activar el relé:

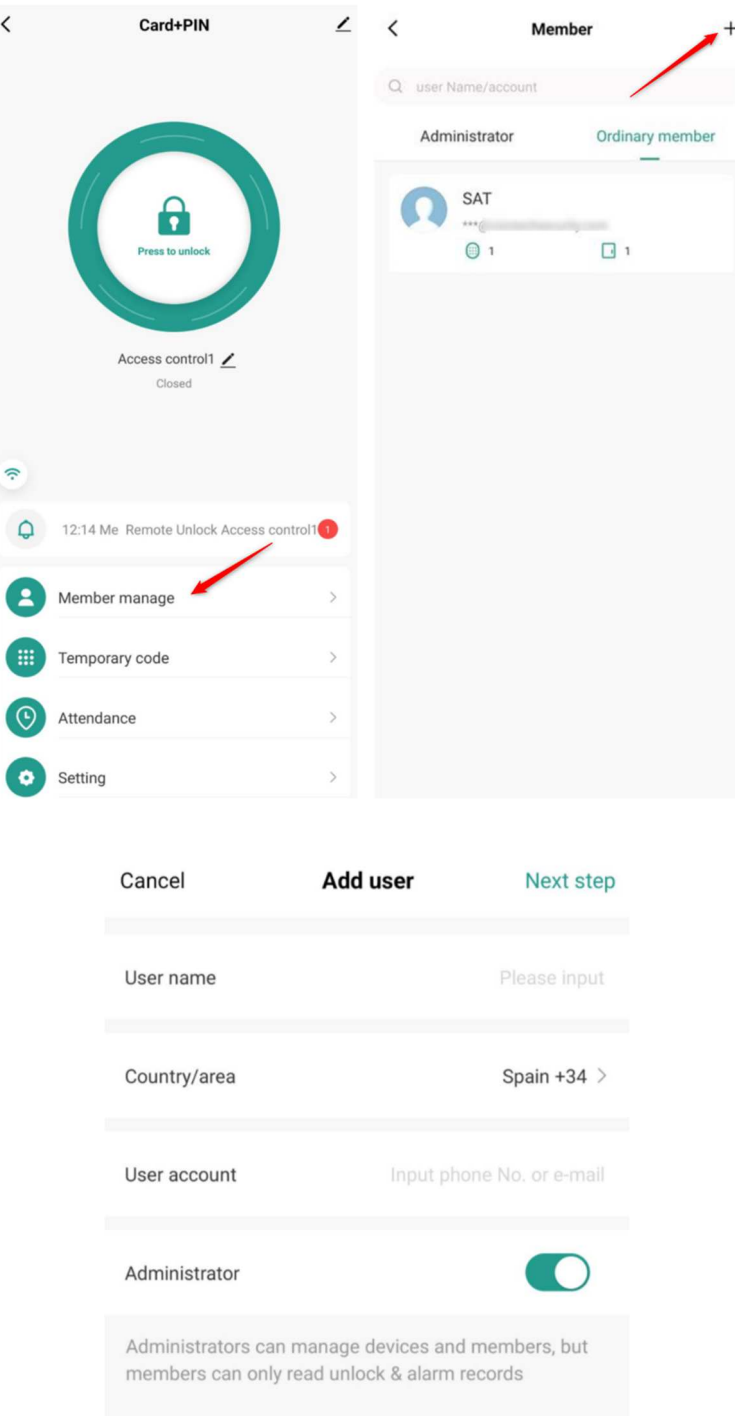

Una vez compartido el AC109-WIFI a la cuenta, esta podrá activar el relé.

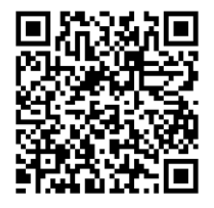

A esta cuenta se le pueden **establecer códigos PIN y tarjetas**:

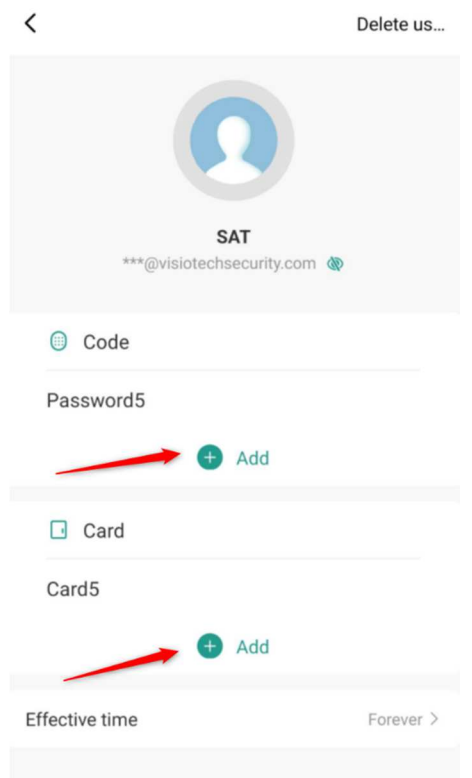

## El PIN debe contener 6 dígitos

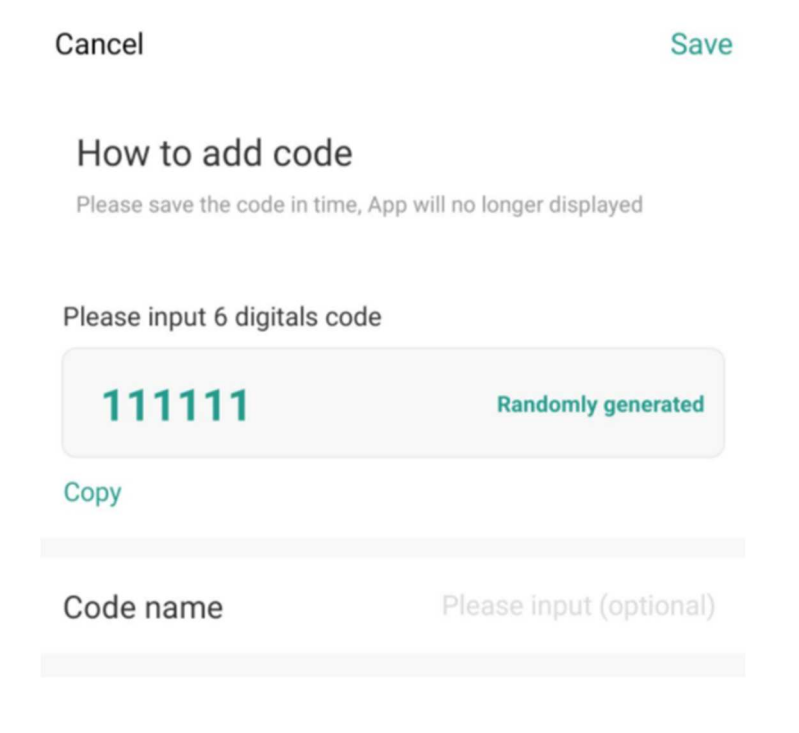

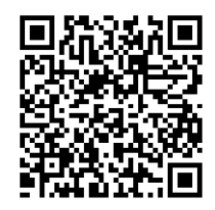

• La tarjeta, mientras se se encuentra la cuenta atrás, hay que pasarla por delante del lector:

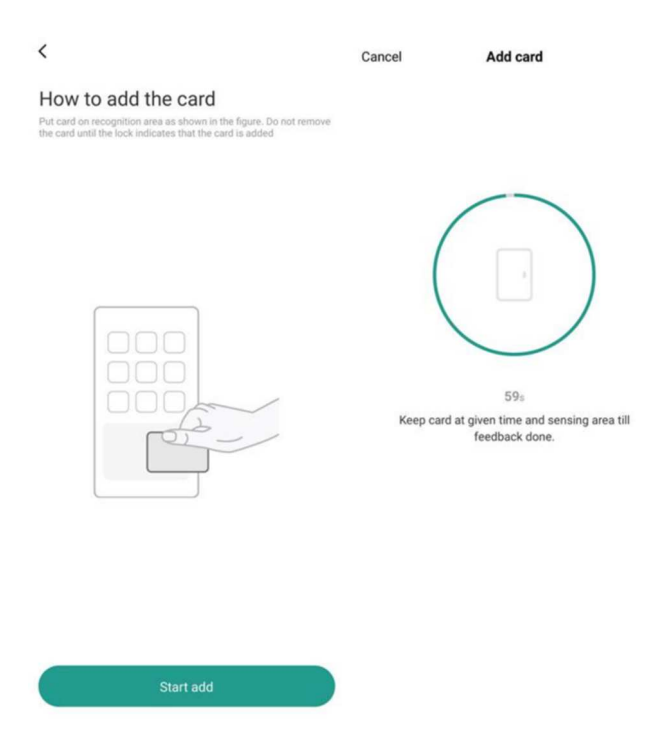

Todos estos permisos de acceso se le pueden modificar:

- Forever: sin caducidad
- Customize: No disponible en este modelo
- Repeat: No disponible en este modelo

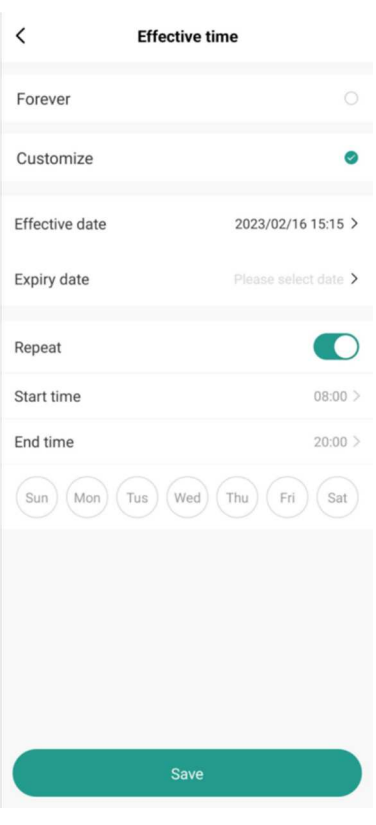

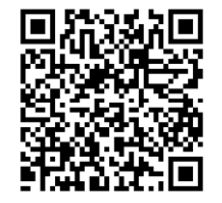

## **AGREGAR CÓDIGO TEMPORAL**

• **Cyclicity**: No disponible en este modelo

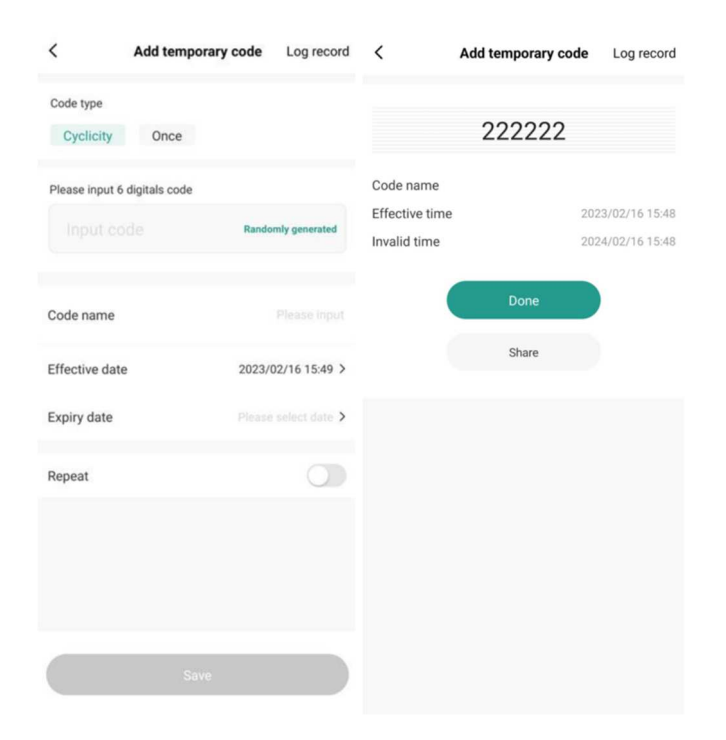

• **Once:** Este modo permite generar PIN aleatorios de un solo uso, una vez que se ha usado en el terminal, no se podrá usar nuevamente

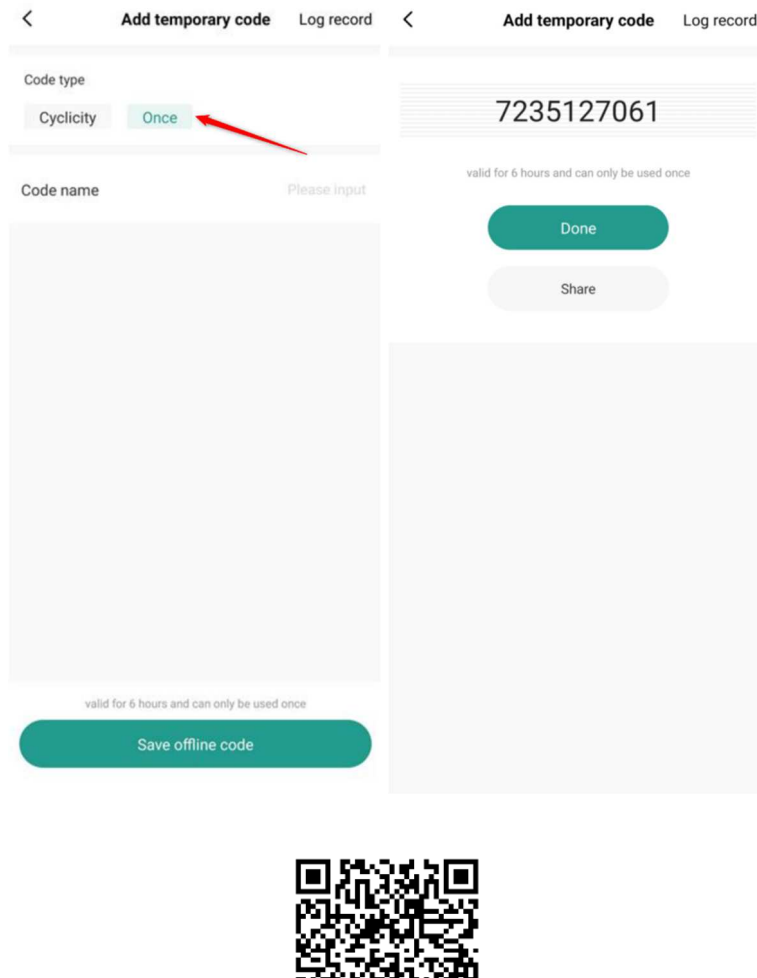